検索条件のヒント

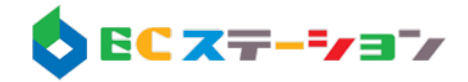

検索条件の指定例をいくつかご紹介します。

予め【キーワード】など全ページ共通のキーワードを商品説明文内(楽天)、商品情報内(ヤ フー)等の検索対象に入れておくことで全商品を検索対象にし、絞り込みオプションの条件(「あ す楽」「送料無料」「在庫あり」「価格帯」等)のみでヒットさせる運用が可能になります。

## ●在庫処分商品コーナ

R

Y

在庫処分商品の商品説明文に【shobun】のキーワードを予め登録し、検索キーワードで指定 します。「販売可能商品」を選択しておくと在庫がなくなったものは除外されます。

在庫処分商品の商品情報に【shobun】のキーワードを予め登録し、検索キーワードで指定しま す。「在庫あり」をチェックしておくと在庫がなくなったものは除外されます。

## ●送料無料商品コーナー

全商品の商品説明文に【souryo】のキーワードを予め登録します。検索キーワードで指定し、 「送料込/送料無料」を選択します。

Y

R

全商品の商品情報に【souryo】のキーワードを予め登録します。検索キーワードで指定し、 「送料無料」を選択します。

## ●送料無料対策!100円~1000円コーナー

全商品の商品説明文に【souryo】のキーワードを予め登録します。検索キーワードで指定し、 価格帯を100円以上1000円以下を指定します。

Y

R

全商品の商品情報に【souryo】のキーワードを予め登録します。検索キーワードで指定し、 価格帯を100円以上1000円以下を指定します。

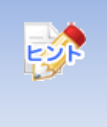

検索項目やロジックはすべてモールのAPI(検索の仕様)に則っています。 モールの仕様変更等により変わることがありますので予めご了承ください。